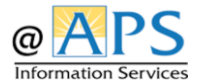

## **How to Access OneDrive in a Browser from a "non-APS" Computer**

- 1. Open browser (Safari, Chrome, Mozilla) type in the URL [www.apsva.onelogin.com](http://www.apsva.onelogin.com/)
- 2. Log in with your APS username and password

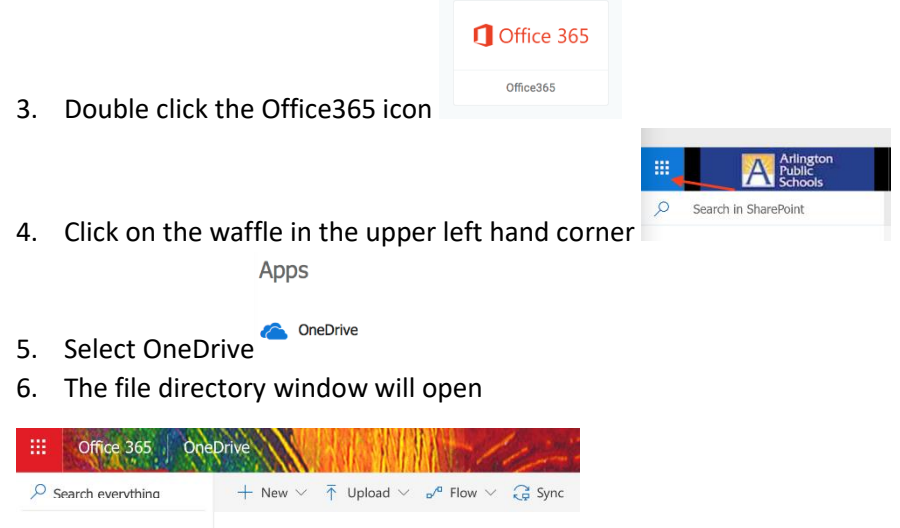

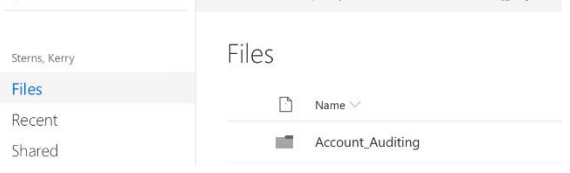

## ~~~~~~~~~~~

Microsoft Office applications DO NOT need to be installed on the workstation that you are using to access your files stored in OneDrive. You will be able to open and edit any file – Word, Excel, PowerPoint, etc. in the browser window.

Giving you the ability to access your files "Anytime, Anywhere".

~~~~~~~~~~~